# Uniwersa sterownik RS232

★

# Do czego to służy?

Na łamach Elektroniki dla Wszystkich przedstawiane już były projekty układów sterowania urządzeniami za pomocą portu równoległego. Korzystanie z portu CEN− TRONICS wiąże się jednak z pewnymi trud− nościami. Jest on (a raczej jeszcze do nie− dawna był) bardzo chętnie wykorzystywany przez producentów różnego typu peryferii komputerowych (drukarki, skanery). Obe− cnie ustępuje on pola magistrali szeregowej USB. W moim komputerze do portu równo− ległego podpięty jest skaner i przez jego przejściówkę drukarka. Przełączanie wty− czek pomiędzy skanerem a sterownikiem nie wchodzi w rachubę. Pozostaje jednak port szeregowy. Zawiera on 5 wejść i 3 wyjścia. W przedstawionym niżej układzie sterowni− ka wykorzystane są 2 z 3 wyjść: RTS i DTR. Rozkład wyprowadzeń portu szeregowego przedstawia **poniższa tabela**. Więcej infor− macji o porcie szeregowym znaleźć można w EdW nr 6 i 7/97.

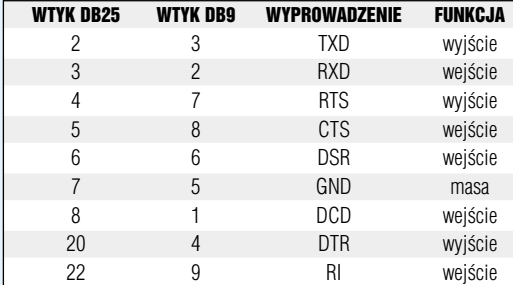

Niewiele wart jest sterownik bez oprogra− mowania. Uprzedzę od razu na wstępie, że osoby lubiące lutować wielkie płytki z mnóstwem elementów będą zawiedzione. Część elektroniczna jest dość skromna, a i tak niektóre elementy (LED−y) zostały dodane "na wyrost". Pełnią funkcję informacyjną. Cała inteligencja zawarta została w oprogramowaniu. Pracą układu sterowni− ka mogą sterować dwa programy. Pierwszy z nich − **Timer**, jak sama nazwa wskazuje,

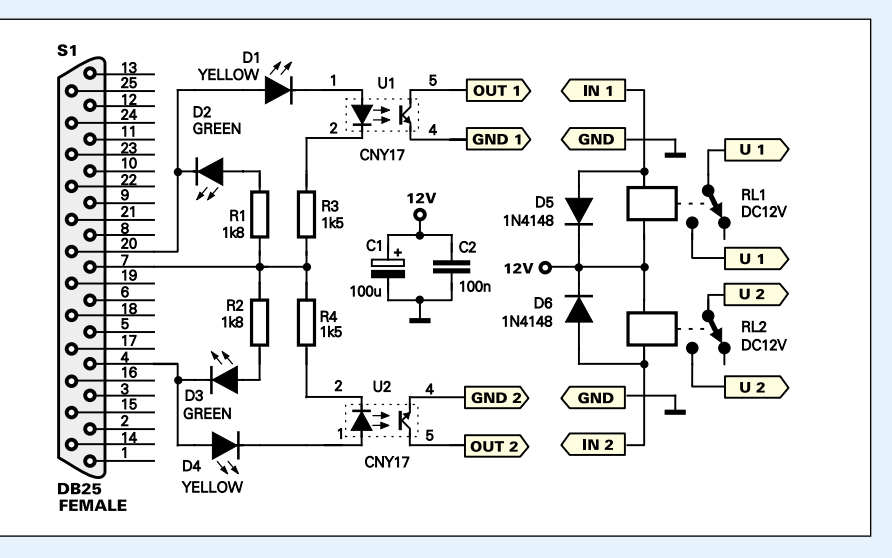

włącza urządzenie na określony czas, a po jego upływie wyłącza je. Może odliczać czas od 1 do 999 minut i sterować niezależnie pracą dwóch urządzeń. Drugi program to

> **WatchDog**, który pełni rolę symu− latora obecności domowników. Mo− że on włączać i wyłączać niezależ− nie dwa urządzenia o wybranych godzinach.

Programy można znaleźć na naszej stronie internetowej w dziele FTP.

# Jak to działa?

Schemat ideowy przedstawiony zo− stał na **rysunku 1**. Część elektro− niczna została ograniczona do mini−

mum. Złącze S1 to gniazdo komputerowe ty− pu DB25. Podłącza się je do złącza (wtyku) portu szeregowego, znajdującego się z tyłu obudowy komputera. Na końcówce czwartego złącza wyprowadzone jest wyjście RTS, a na końcówce 20 – wyjście DTR. Na końcówce 7 wyprowadzona jest masa. Bez− pośrednio z wyjść portu szeregowego można pobrać prąd o wartości około 10mA. Rezy− story R1−R4 ograniczają pobór prądu przez diody LED D1−D4 oraz diody wewnątrz

### Rys. 1 Schemat ideowy

struktury transoptorów do około 6mA. Może się zdarzyć, że niektóre transoptory okażą się mało czułe i będą miały problem ze sterowa− niem pracą przekaźników. Zaradzić można temu zmniejszając wartość rezystorów R3 i R4 w przedziale 1,5k $\Omega$  - 820 $\Omega$ .

2639

Diody LED D1−D4 pełnią funkcję infor− macyjną. Swoim świeceniem informują o stanach logicznych jakie panują w danej chwili na wyjściach portu. Diody D2 i D3 in− formują, że na wyjściach portu panuje stan niski, a diody D1 i D4, że na wyjściach jest stan wysoki.

Pojawienie się stanu wysokiego na jed− nym z wyjść portu powoduje włączenie podłączonego do niego transoptora i zadzia− łanie odpowiedniego przekaźnika.

Układ przekaźników jest w pełni oddzie− lony galwanicznie od portu w komputerze. Zapewniają to transoptory. Przekaźniki mu− szą być zasilane z zewnętrznego zasilacza, dostarczającego takiego napięcia, jakiego wymagają cewki przekaźników. Do wyjść U1 i U2 podłączamy urządzenia, których pra− cą chcemy sterować.

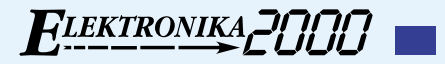

# Montaż i uruchomienie

Schemat montażowy przedstawiony został na **rysunkach 2** i **3**. Część elektroniczną montuje− my według ogólnie znanych zasad. Pod trans− optory warto zastosować podstawki. W ukła− dzie modelowym płytka została wsunięta po− między wyprowadzenia gniazda i przylutowa− na do nich. Część układu z przekaźnikami zmontowana została na osobnej płytce.

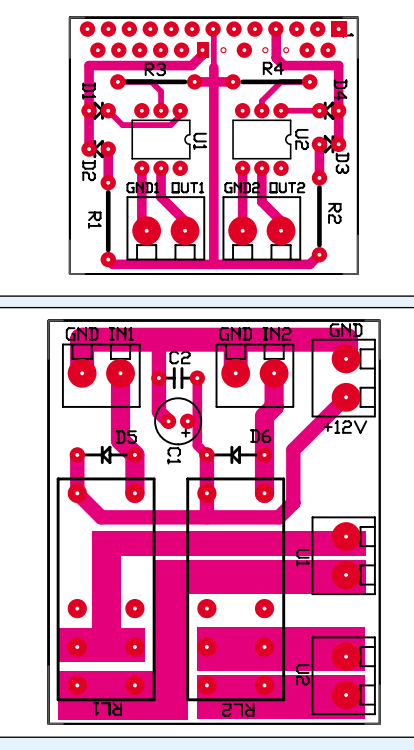

Rys. 2 i 3 Schematy montażowe

Ponieważ korzystamy tylko z wyjść portu szeregowego, układ ten można podłączać i odłączać od portu przy włączonym kompu− terze. Robiłem tak wielokrotnie. O uszkodze− niu portu lub zawieszeniu komputera nie mo− że być raczej mowy. Lepiej jednak nie robić tego w czasie włączonego programu Timer lub WatchDog.

Aby układ pracował poprawnie, MUSI ko− rzystać z portu COM 2! Wybranie właśnie te− go portu podyktowane było praktycznością. Na obudowie każdego komputera wyprowa− dzone są dwa porty: COM 1 i COM 2. Port COM 1 wykorzystywany jest zazwyczaj przez mysz. Pozostaje zatem port COM 2. Proble− mem może okazać się, gdy u kogoś na porcie COM 2 pracuje jakieś urządzenie, np. modem. Nie wiem, jak będą ze sobą współpracować dwa urządzenia na jednym porcie. Na pewno nie będą mogły pracować równocześnie. Naj− lepszym wyjściem z takiej sytuacji jest zainsta− lowanie modemu na innym porcie. U mnie wy− gląda to tak: COM 1 – mysz, COM 2 – wolny (Timer, WatchDog), COM 3 – modem.

Teraz przyszedł czas na wypróbowanie działania układu. Podłączamy gniazdo złącza układu do portu komputera. Jeśli komputer jest włączony, to powinny zaświecić się zielo− ne diody D2 i D3. Włączamy program Timer lub WatchDog. Oba programy w czasie uru− chamiania przeprowadzają test części elektro− nicznej. Polega to na podaniu na około 1 se− kundę stanów wysokich na wyjścia portu. Owocuje to włączeniem żółtych diod D1 i D4 oraz zadziałaniem przekaźników RL1 i RL2. Jeżeli test ten przebiegł poprawnie, możemy zacząć korzystać z układu.

Jeżeli uruchomienie programu nie spowodo− wało wyżej opisanej reakcji, trzeba jeszcze raz dokładnie sprawdzić: poprawność montażu czę− ści elektronicznej i port COM 2 w komputerze. Może się zdarzyć, że port ten nie jest zainstalo− wany. Można to sprawdzić w Menedżerze Urzą− dzeń (Panel Sterowania \_ System \_ Menedżer urządzeń \_ Porty (COM & LPT)). Czasem zda− rza się, że port ten wyłączony jest w BIOS−ie.

W czasie normalnej eksploatacji przepro− wadzanie testu przy każdym włączeniu pro− gramu może okazać się kłopotliwe. Aby wy− łączyć funkcję testu, należy umieścić w tym samym folderze co program pusty plik te− kstowy **txt** o nazwie **nie** (nie.txt).

## Obsługa programów

Programy Timer i WatchDog nie są skompli−

kowane, a ich ob− sługa jest intuicyj− na. Poniżej przed− stawiam skrócony opis ich działania. Pozwoli to na ob− sługę programów "z marszu". Szczegółowy opis zna− leźć można w po− mocy dołączonej do programów.

W programie Ti− mer w oknie pro− gramu należy wy− brać z klawiatury czas do odmierze− nia i nacisnąć przy− cisk *ON*. W dowol− nej chwili można zatrzymać odlicza− nie zadanego czasu poprzez naciśnięcie przycisku *OFF*.

programie WatchDog należy wpisać w polu edy− cyjnym pod napi− sem *Włącz* godzinę, o której urządzenie ma zostać włączone. W polu edycyjnym pod napisem *Wyłącz* wpisujemy godzinę, o której urządzenie ma zostać wyłączo− ne. Po wpisaniu wy−

branych czasów włączenia/wyłączenia urzą− dzenia wcisnąć należy przycisk *ON*. Aby wy− łączyć sterowanie urządzeniem lub zmienić czasy, należy wcisnąć przycisk *OFF*. UWA− GA! Godzinę należy wpisywać w formacie: gg:mm:ss, np. 9:23:45, 16:30:11, itd.

> **Dariusz Drelicharz** *dariuszdrelicharz@interia.pl*

### Wykaz elementów

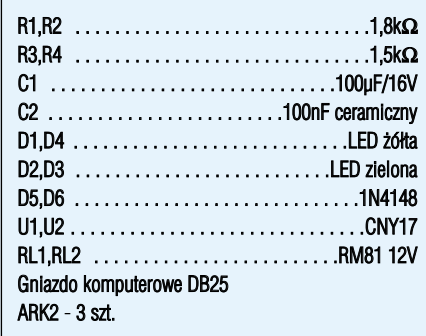

**Komplet podzespołów z płytkami jest dostępny w sieci handlowej AVT jako kit szkolny AVT−2639**

REKLAMA · REKLAMA · REKLAMA